Instrucciones para conectar al sonido del pc remoto

En el programa de escritorio remoto pinchar en el botón de mostrar opciones

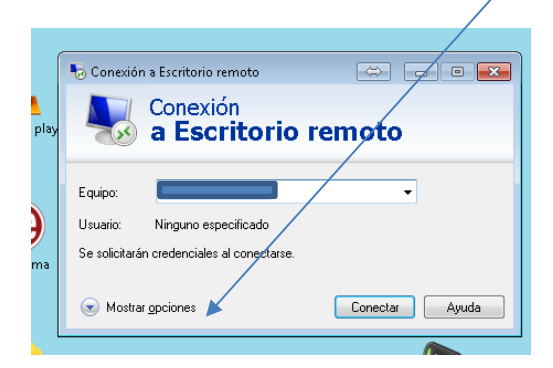

En la pestaña de recursos locales – configuración de audio remoto – elegir las opciones que se necesiten.

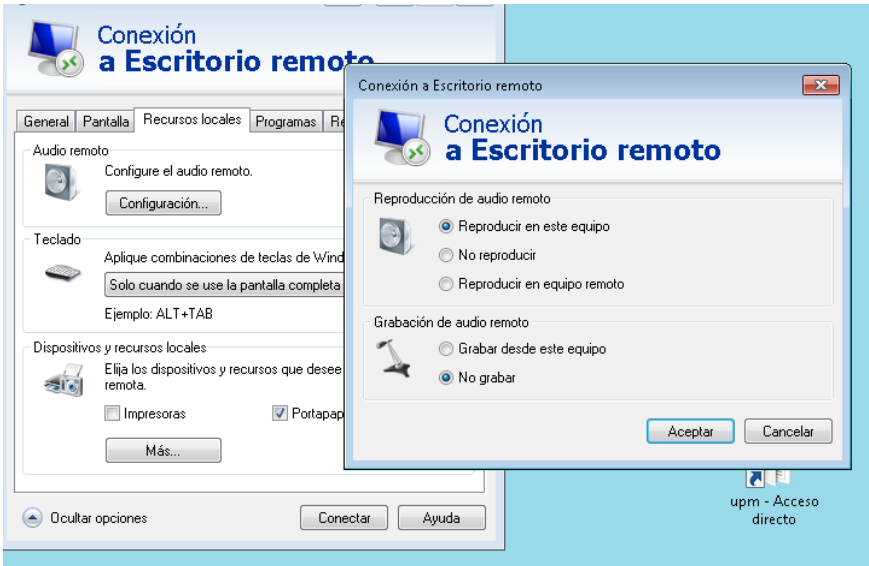